### **Assignment#4 More Cool Math in Python**

Again, solving problems and creating cool stuff with python sometimes includes some math. Let's take a bit of time to look a more of the handy math functions you will use need to be familiar later on.

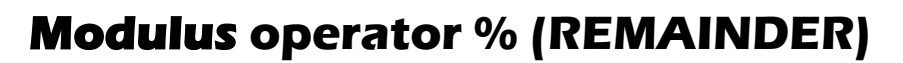

In computer programming the **modulus** operation "**%"** finds the **[remainder](https://en.wikipedia.org/wiki/Remainder)** of a division operation. It's very common and super important for solving a variety of problems.

#### **Examples:**

- $5\% 2 = 1$  (  $5 \div 2 = 2$  with a reminder of 1)
- $7 \% 5 = 2$  (7 ÷ 5 = 1 with a remainder of 2)
- $9\%3 = 0$

 $15\%3 = 0$ 

 $17 \% 3 = 2$ 

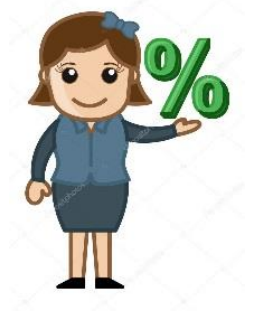

Again, the Modulus operator **outputs the remainder** of a division problem. The Modulus operator comes in very handy in computer programming. The Modulus operator can help us:

- Distinguish between odd and even numbers.
- Determine if numbers can be divided evenly into other numbers,
- Find the remainder of division problems.
- Do a ton of other cool things!

# **Exercise #1**

The following Python program that will tell the user the remainder of any division problem they wish.

**Type** in the following into trinket. See what it does and save your work.

```
num1 = int(input('Yo Bro! Enter a number that you want to divide:'))
num2 = int(input('Awesome. What would you like to divide your number by?'))
remainder = num1%num2
remainder = str(remainder) # this turns the integer into a string
print ('Sweet Bro! Your remainder of this division will be:' + remainder)
```
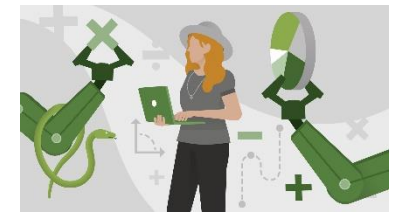

# **Exercise #2**

Using the **Modulus Operator** write a Python program that can find out whether a given number is **even** or **odd**, then print out an appropriate message to the user.

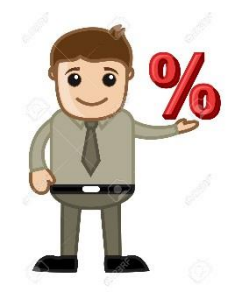

#### **Hints:**

- **If you do modulus division of any number by 2** and you get an answer of zero then the number is even! (example:  $8\%$   $2 = 0$ ; Therefore  $8$  is an even number!)
- You will have to use an **if** statement for this exercise. See Assignment#1 exercises.
- You will have to compare the answer to zero (for example:  $if$  answer== $0:$ ) **Notice the double == sign this means: "compare to see if it is equal to"**

#### **Sample Input:**

Yo Bro…Give me a number and I will tell you if it is even or odd! **45**

#### **Sample output:**

**45** is an ODD number my friend.

Possible solution below…**don't peek yet see if you can figure it out first.**

**Possible solution** ( no peeking try on your own first please):

```
num = int(input("Give me a number! I will tell you if it is even or odd!: "))
mod = num % 2if mod == 0:
     print("This is an even number Bro.")
else:
     print("This is an odd number Bro.")
```
#### **Floor division**

// - double slash is a special kind of division in computer programming that will give you **only the whole number portion** of the answer to a division problem. Example: 9**/**2=4.5, 9**//**2=4. Predict what the following code will do, type into trinket and include at the end of exercise#2.

print(7//2) print(13//2) print(8//3)  $print(1//4)$  $print(1//2)$ 

#### **Integers vs. Floats** (variable types)

Remember, **whole numbers** in computer programming are called: **integers** (int).

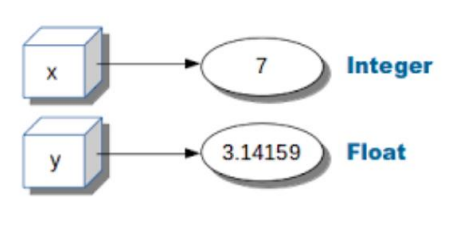

**Decimal numbers** are called: **floats** or floating decimals.

# **Exercise#3**

When you use **floats** it is **important to know few things**:

**1.** You can use **integers** and **floats** together, but **the result will be a float PLEASE TYPE-IN All the examples to trinket to see what they do**. (save as Exercise#3):

#### **Examples:**

```
print(3*3.8134)
print(4.7567 + 56)
print(79/4.23)
```
2. **floats** can displayed so that only a precise number decimal points show:

**Example**:

```
\overline{a}a=2.12544566
print("{:.2f}".format(a)) #this will cut-off the decimal after 2 places
b=4.5678972
print("{:.4f}".format(b)) #cut-off after 4 decimal placed NO rounding
```
3. The **round**() function

Unlike the previous formatting example, the round() function returns a float that is **rounded** to a specified number of decimals.

```
x = round(5.76543, 2)print(x)
x = round(2.18149, 4)print(x)
L
```
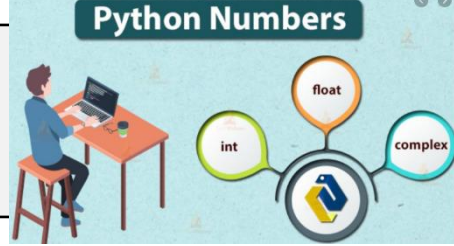

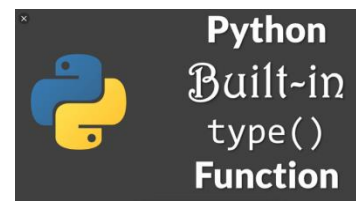

# **The** type()**function**

**int**s , **floats**, **strings**, **characters**, **complex numbers** are all different **data types** in python.

We can use the **type**() **function** to identify which data type a **variable** or a value belongs to.

# **Exercise#4**

 $\overline{a}$ 

Use the **type()** function with the examples below and see the output to see what it does.

print(type(4.54456)) print(type(4)) print(type("Python is the Best")) print(type("a"))

# **Random Functions:**

This is a **super important** function in programming. Frequently, you will need to input a random values into a program to create a realistic simulation. In programming anytime we model situations that involve chance like:

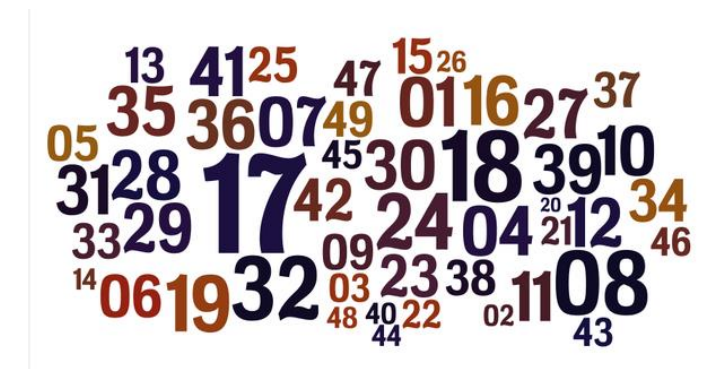

- $\bullet$  rolling of [dice,](https://en.wikipedia.org/wiki/Dice)
- [coin flipping,](https://en.wikipedia.org/wiki/Coin_flipping)
- the [shuffling](https://en.wikipedia.org/wiki/Shuffling) of [playing cards,](https://en.wikipedia.org/wiki/Playing_card)
- motion of an opponent in a video game,

There are a number random functions in python. Here are just a few:

The randint() method returns an integer selected from the specified range.

import random x=random.randint(*1*, *14*) print(x)

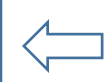

Run this code a few times to see it generate random integers and save it with **exercise#4**

The choice() method returns a randomly selected element from the specified list of items.

```
import random
mylist = ["apple", "banana", "cherry"]
print(random.choice(mylist))
```
Run this code a few times to see it generate random integers and save it with **exercise#4**

a good guess.

### **Exercise#5**

 $\overline{a}$ 

Create a game in python where two players compete in a game of dice. In the game there should be two separate dice values that are added together to get the player total It might look like the following:

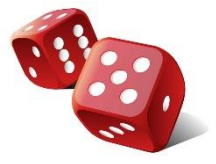

```
Welcome to the dice game! player 1 press the letter r to roll the dice:
Player 1 rolls an 11!
Player 2 press r to roll the dice:
Player 2 roles a 3!
Player 1 is the winner!
```
### **Exercise#6**

- Create a number quessing game in python where a randomly generated number is created by your program between 1 and 15.
- A player is asked by the computer to guess a number between 1 and 15.
- The computer will let the player know whether the quess is correct, higher, or lower than the generated number and allow the player to guess again if necessary.
- The program will keep track of the number of guesses and will report the number of guesses at the end of the game.
- The game might look like the following:

```
Welcome to the the number guessing game! Guess a number between 1 and 15: 4
Sorry your guess was too low. Guess again: 10
Sorry your guess was too high. Guess again: 7
                                                                     I'm thinking of a number
                                                                    between 1 and 2.14 billion.
Excellent! 7 was correct it only took you 3 guesses!
Player 2 roles a 3!
                                                                                       Is it 6?Yes, you got it!
Player 1 is the winner!
                                                                                   Really?
                                                                    No, but that was
```
## **Exercise#7**

Create a python program that when given the two right angled sides of a triangle, it will be able to determine the size of the hypotenuse.

(**Pythagorean Theorem!)**

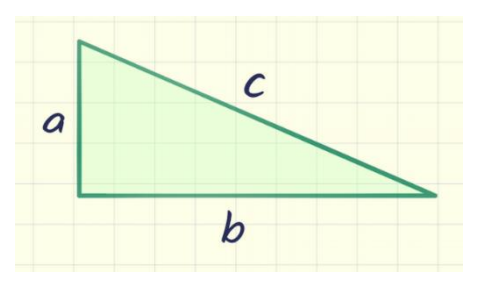

$$
c = \sqrt{a^2 + b^2}
$$

## **Exercise#8**

Explore the math module in python and use turtle to do the following:

draw a right angled triangle that that has 90˚,50˚,40˚ angles

# **Exercise#9**

Explore the math module in python and use turtle to do the following:

Draw the following two shapes exactly:

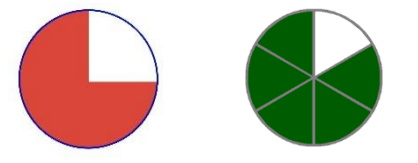

### **Exercise#10**

A computer screen is commonly mapped out in software using an **(x,y) coordinate system**. Keeping track of how close to objects on a screen is an essential task in programming.

In mathematics you can find the distance between two points in the following way:

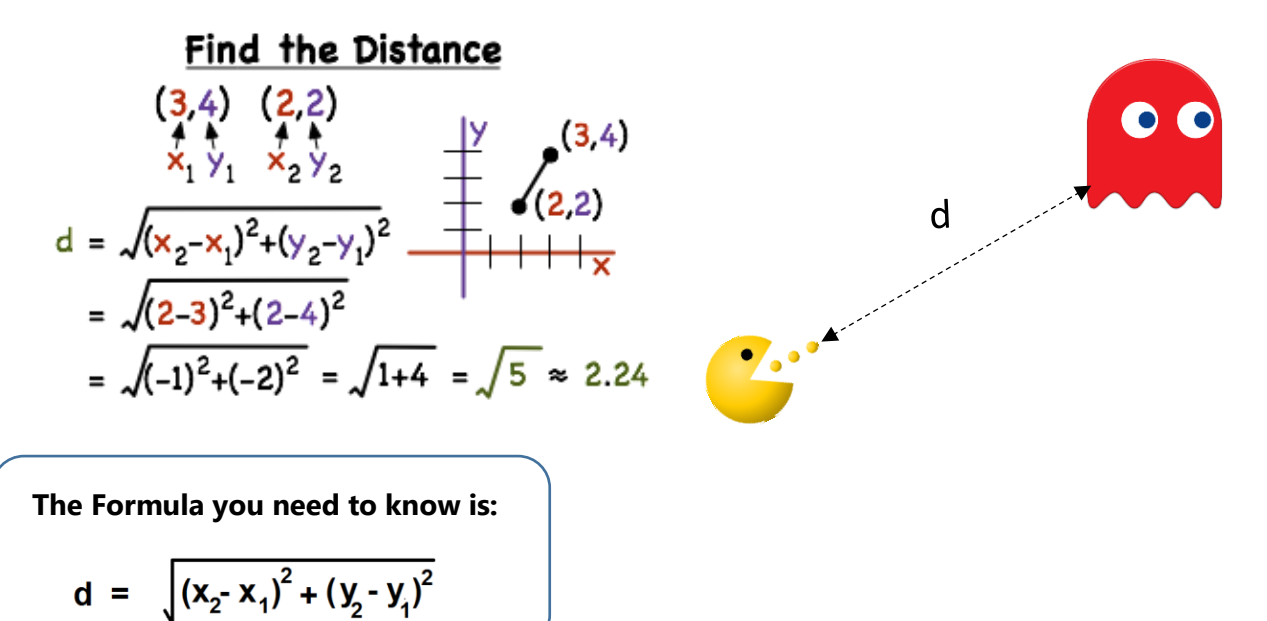

- Write a Python program that will plot two dots the the screen using turtle.
- then use the formula to compute the distance between the points  $(x_1, y_1)$  and  $(x_2, y_2)$ .
- Then draw a line between the two points and display the distance value you have calculated
- You can check your anwer using the turtle.distance() function. Look it up.
- Partial sample solution on the next page **if** you are stuck.
- You must use: math.sqrt

Sample solution on next page. Try first then peek...

Sample solution:

```
import math
p1 = [4, 0]p2 = [6, 6]distance = math.sqrt( ((p1[0]-p2[0])^{**}2)+((p1[1]-p2[1])^{**}2) )print(distance)
```
# **Exercise#11**

Create a python program that can help you solve a **math problem based on what you are doing in math class right now**. Maybe something in your math class that would impress your teacher! Use a turtle drawing/animation to drawing to spice up your program and the user experience.

# **Super Bonus:**

Create a calculator user interface in turtle that operates by the user clicking on your calculator buttons.

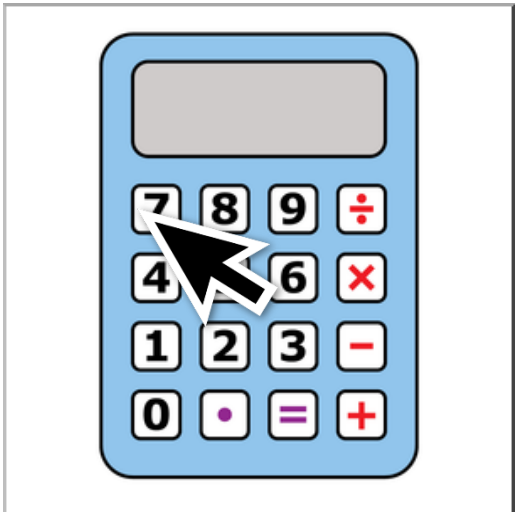